### **Endnote Lanjutan**

**Penulis Utama:**  Abd Rahman Ahmad **E-mel:** arahman@uthm.edu.my

**Abstrak:** Menguruskan rujukan merupakan antara elemen penting dalam penulisan berbentuk penyelidikan. Pada hari ini kaedah konvensional tidak lagi berkesan dan cekap dalam menguruskan rujukan apatah lagi apabila penyelidik terpaksa berhadapan dengan senarai rujukan yang banyak. Sehubungan itu, penyelidik di abad ke-21 ini harus menggunakan teknologi dan perisian yang mampu mengurus dan menyimpan data rujukan dengan lebih mudah dan tersusun.

Buku ini bertujuan untuk membantu penyelidik untuk mengurus dan menggunakan EndNote dengan fokus kepada isu dan permasalahan semasa menggunakan perisian ini. Penerbitan edisi ini adalah lanjutan daripada buku EndNote (Asas) terbitan sebelum ini. Penulis berharap, paparan dan maklumat yang ada dapat membantu anda untuk berasa lebih yakin lagi untuk menggunakan perisian ini.

**Kata Kunci:** Rujukan, konvensional, teknologi, EndNote

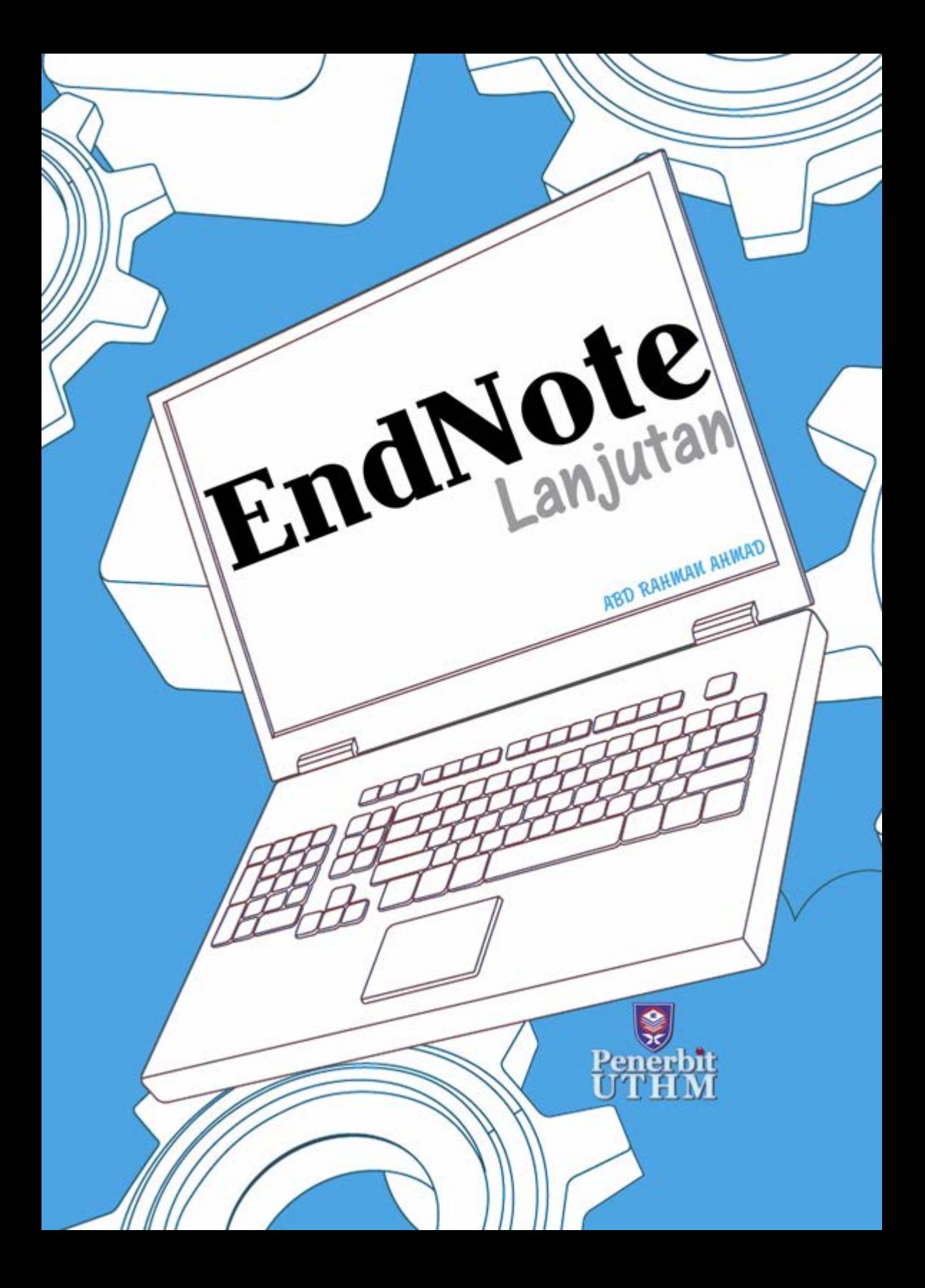

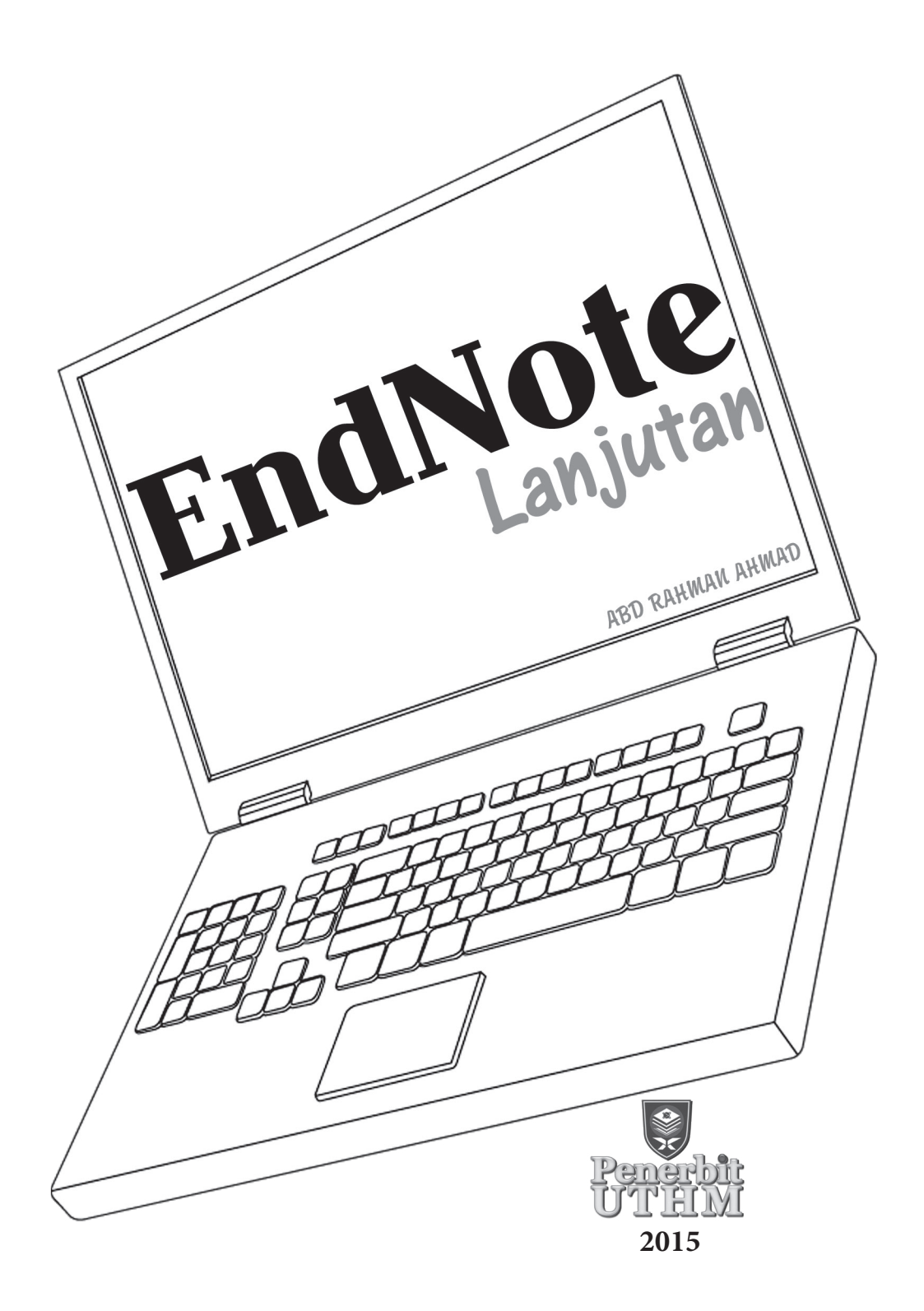

#### © Penerbit UTHM Cetakan Pertama 2015

Hak cipta terpelihara. Menghasilkan semula mana-mana artikel, ilustrasi dan kandungan buku ini dalam apa jua bentuk elektronik, mekanikal fotokopi, rakaman atau apa-apa bentuk tanpa kebenaran bertulis terlebih dahulu daripada Pejabat Penerbit Universiti Tun Hussein Onn Malaysia, Parit Raja, Batu Pahat, Johor adalah dilarang. Mana-mana rundingan tertakluk kepada pengiraan royalti dan honorarium.

Perpustakaan Negara Malaysia Pengkatalogan Data Penerbitan

Abd Rahman Ahmad EndNote lanjutan / ABD RAHMAN AHMAD. Includes index Bibliography: page 79 ISBN 978-967-0764-31-3 1. EndNote (Computer file). 2. RefWorks (Computer file). 3. Bibliographical citations-Software. I. Judul. 010.44

> Diterbitkan oleh: Penerbit UTHM Universiti Tun Hussein Onn Malaysia 86400 Parit Raja, Batu Pahat, Johor No. Tel: 07-453 7051 / 7454 No. Faks: 07-453 6145

Laman web: http://penerbit.uthm.edu.my E-mel: pt@uthm.edu.my http://e-bookstore.uthm.edu.my

Penerbit UTHM adalah anggota Majlis Penerbitan Ilmiah Malaysia (MAPIM)

Dicetak oleh: AWIJAYA ENTERPRISE No. 15, Jalan Budi Utara Taman Wawasan Perindustrian 83000 Batu Pahat, Johor

### **KANDUNGAN**

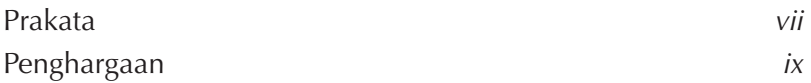

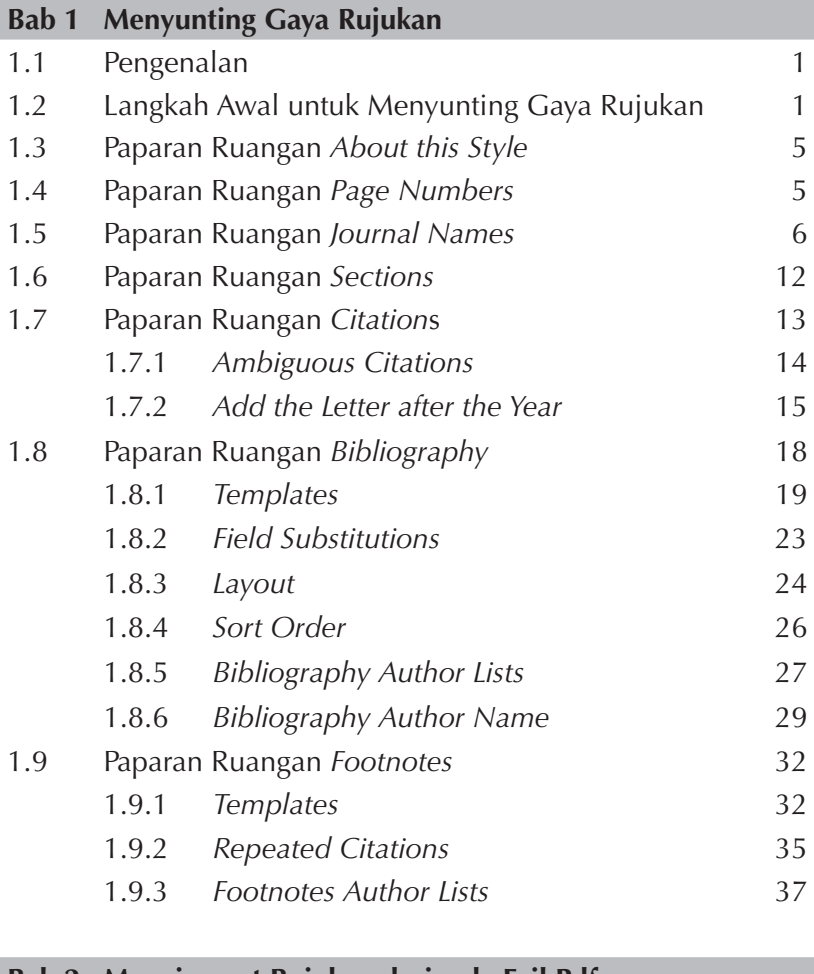

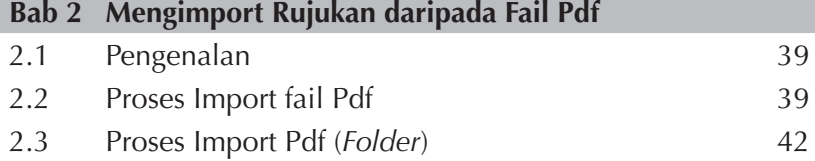

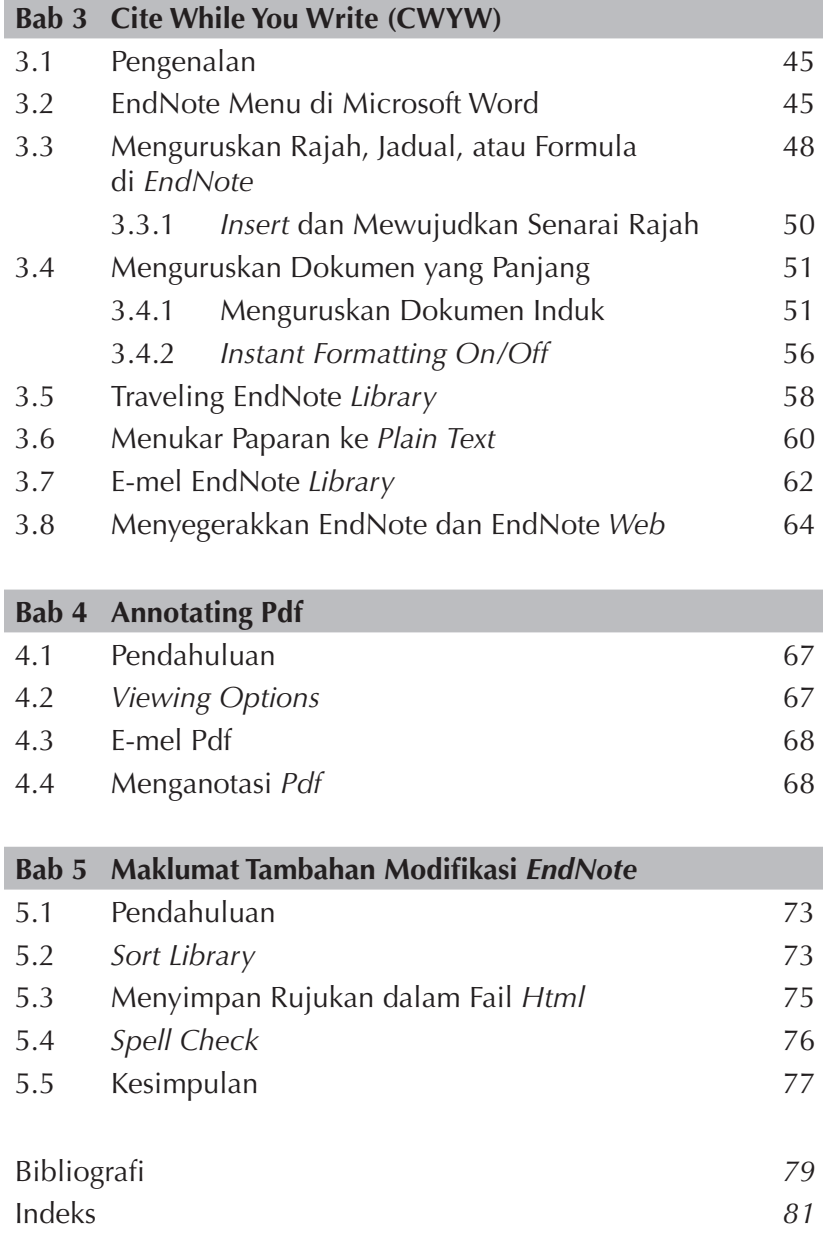

### **PRAKATA**

Buku ini bertujuan untuk membantu penyelidik untuk mengurus dan menggunakan EndNote dengan fokus kepada isu dan permasalahan semasa menggunakan perisian ini. Penerbitan edisi ini adalah lanjutan daripada buku EndNote (Asas) terbitan sebelum ini. Pengalaman penulis dalam mengajar dan menerbitkan buku EndNote sebelum ini serba sedikit membantu dalam penerbitan kali ini. Penulis berharap, paparan dan maklumat yang ada dapat membantu anda untuk berasa lebih yakin lagi untuk menggunakan perisian ini.

Sekiranya ada kesilapan dan kesalahan diharap anda dapat membantu penulis untuk membuat penambahbaikan lagi kandungan buku ini.

Terima kasih Abd Rahman Ahmad

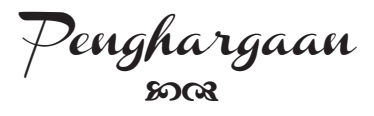

*Penghargaan khas ditujukan kepada isteri, Ariah Alias dan anak-anak, Afiqah Raidah dan Afreen Raisha atas pengorbanan dan kepercayaan yang diberikan mereka sepanjang menyiapkan buku ini.* 

*Kepada ibu dan ahli keluarga yang lain, terima kasih atas sokongan yang diberikan.* 

*Akhir sekali, saya ingin mengucapkan terima kasih kepada Universiti Tun Hussein Onn Malaysia terutamanya Pejabat Penerbit di atas sokongan dan bantuan.*

## Menyunting Gaya Rujukan 1

### **1.1 Pengenalan**

Bahagian ini akan membincangkan beberapa aspek penting apabila pengguna EndNote ingin menyunting gaya rujukan (*editing reference types*) mengikut keperluan sesuatu penerbitan. Anda boleh mengedit gaya rujukan sedia ada atau membuat gaya rujukan baharu jika diperlukan. EndNote X7 mengandungi lebih daripada 3000 gaya rujukan bagi setiap bidang penyelidikan. Malah pengguna EndNote juga boleh memilih untuk memuat turun gaya rujukan yang dikehendaki di laman sesawang EndNote. Namun begitu, adakalanya beberapa aspek penyuntingan perlu dilakukan dan ini memerlukan pengguna EndNote untuk membuat modifikasi terhadap gaya rujukan sedia ada.

Langkah-langkah bagi membuat suntingan terhadap gaya rujukan *APA 6th* akan digunakan sebagai contoh. Proses yang sama boleh digunakan bagi gaya rujukan yang lain.

### **1.2 Langkah Awal untuk Menyunting Gaya Rujukan**

Melalui *Edit*

- > (1.1) *Output Styles*
- > (1.2) *Edit "APA 6th"*
- > Paparan bagi tujuan proses awal untuk menyunting gaya rujukan seperti di Rajah 1.1

## Mengimport Rujukan daripada Fail Pdf <sup>2</sup>

### **2.1 Pengenalan**

Bahagian ini akan memberi panduan kepada anda bagaimana hendak membuat senarai rujukan dari fail Pdf. Namun begitu, tidak semua fail Pdf yang anda import boleh menghasilkan senarai rujukan secara automatik. Hanya dokumen *Pdf* yang mempunyai nombor *Digital Object Identifier* atau DOI yang menghasilkan senarai rujukan secara automatik. Jika dokumen yang di *import* tidak mempunyai nombor DOI, EndNote akan membuat rujukan kosong.

### **2.2 Proses Import fail Pdf**

Proses untuk mengimport rujukan boleh dilakukan dengan pelbagai cara. Namun kaedah ini adalah melalui menukar fail Pdf kepada rujukan. Seperti yang dinyatakan sebelum ini hanya fail Pdf yang mempunyai nombor DOI sahaja boleh digunakan. Contoh proses ini adalah seperti di Rajah 2.1.

# Cite While You Write (CWYW)

### **3.1 Pengenalan**

EndNote adalah perisian pengurusan bibliografi yang membolehkan pengguna menguruskan *citation* di dalam fail peribadi dan mewujudkan bibliografi berdasarkan kepada keperluan. Namun begitu pengguna perlu memahami teknik penggunaan CWYW kerana ia bukan sahaja bertujuan untuk menguruskan senarai rujukan malah lebih dari itu. CWYW secara automatik akan membina dan mengurus bibliografi anda dan juga dalam masa yang sama mengurus rajah dan jadual. Bahagian ini akan membincangkan beberapa teknik dan permasalahan yang mungkin berlaku apabila anda menggunakan CWYW.

### **3.2 EndNote Menu di Microsoft Word**

Apabila anda membuat proses muat turun perisian EndNote*,* CWYW akan dipasang secara automatik, dan ia akan ditambah di *toolbar* Microsoft Word. Namun begitu, apabila pengguna terlalu kerap menggunakan EndNote dan secara tidak sengaja telah membuang (*disable*) *CWYW toolbar* di Microsoft Word. Terdapat tiga langkah berlainan iaitu:

*Pertama:* Melakukan Fungsi *Repair* Melalui *Start Menu*:

- (1.1) Klik *control panel*
- (1.2) Pilih EndNote
- (1.3) Klik *Repair*

## **Annotating Pdf**

### **4.1 Pendahuluan**

Antara kelebihan lain EndNote ialah anda boleh membuka, membaca dan menganotasi fail Pdf yang dilampirkan, dari dalam EndNote anda. Ini boleh dilakukan dengan menggunakan langkahlangkah yang akan dijelaskan dalam seksyen yang berikutnya.

### **4.2** *Viewing Options*

Anda boleh memilih untuk melihat Pdf anda di sebelah kanan atau di bahagian bawah skrin anda seperti dalam Rajah 4.1. Anda juga boleh membuka besar "tetingkap rujukan" *Fullscreen.jpg* untuk lebih mudah membaca dan menganotasi PDF dengan klik pada panel  $\sigma$ .

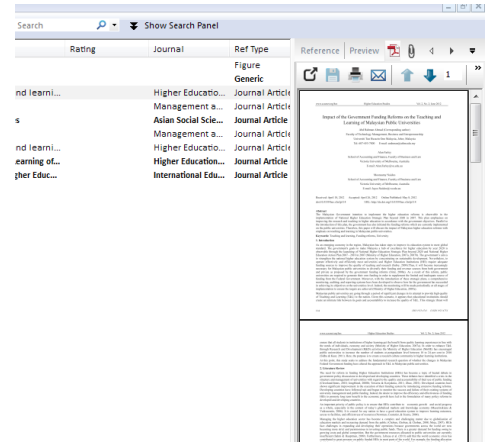

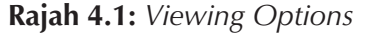

## Maklumat Tambahan Modifikasi 5 **EndNote**

### **5.1 Pendahuluan**

Bahagian ini akan membincangkan maklumat tambahan modifikasi EndNote yang anda boleh lakukan jika perlu. Perkara yang dibincangkan termasuk bagaimana hendak menyisih *library*, menyediakan rujukan *html* dan sebagainya.

### **5.2** *Sort Library*

Apabila anda membuka EndNote *library*, ia secara automatik menyusun rujukan mengikut abjad nama penulis. Walau bagaimanapun anda boleh menyusun rujukan kepada manamana bidang dalam rekod. Contoh: pengarang, tajuk, tahun, label dan sebagainya seperti paparan dalam Rajah 5.1.

Melalui:

- (1.1) EndNote *library*
- (1.2) *Tools*
- (1.3) Pilih *Sort Library*

Paparan konfigurasi seperti dalam Rajah 5.1.

### **Bibliografi**

- Abd Rahman Ahmad. (2015). *EndNote* Asas. Batu Pahat. Pnerbit UTHM
- Brouwer, J., Renkema, J. M. S., & Kersten, A. (2014a). Endnote X7: Wageningen UR Library.
- *EndNote* X7 Software, Thomson Reuters.
- *EndNote* user manual (2014). http://endnote.com/support/onlineuser- manual/x7.